*Istruzioni per la compilazione degli Allegati A, B e C approvati con Decreto del Commissario Straordinario n.115 del 10/04/2020*

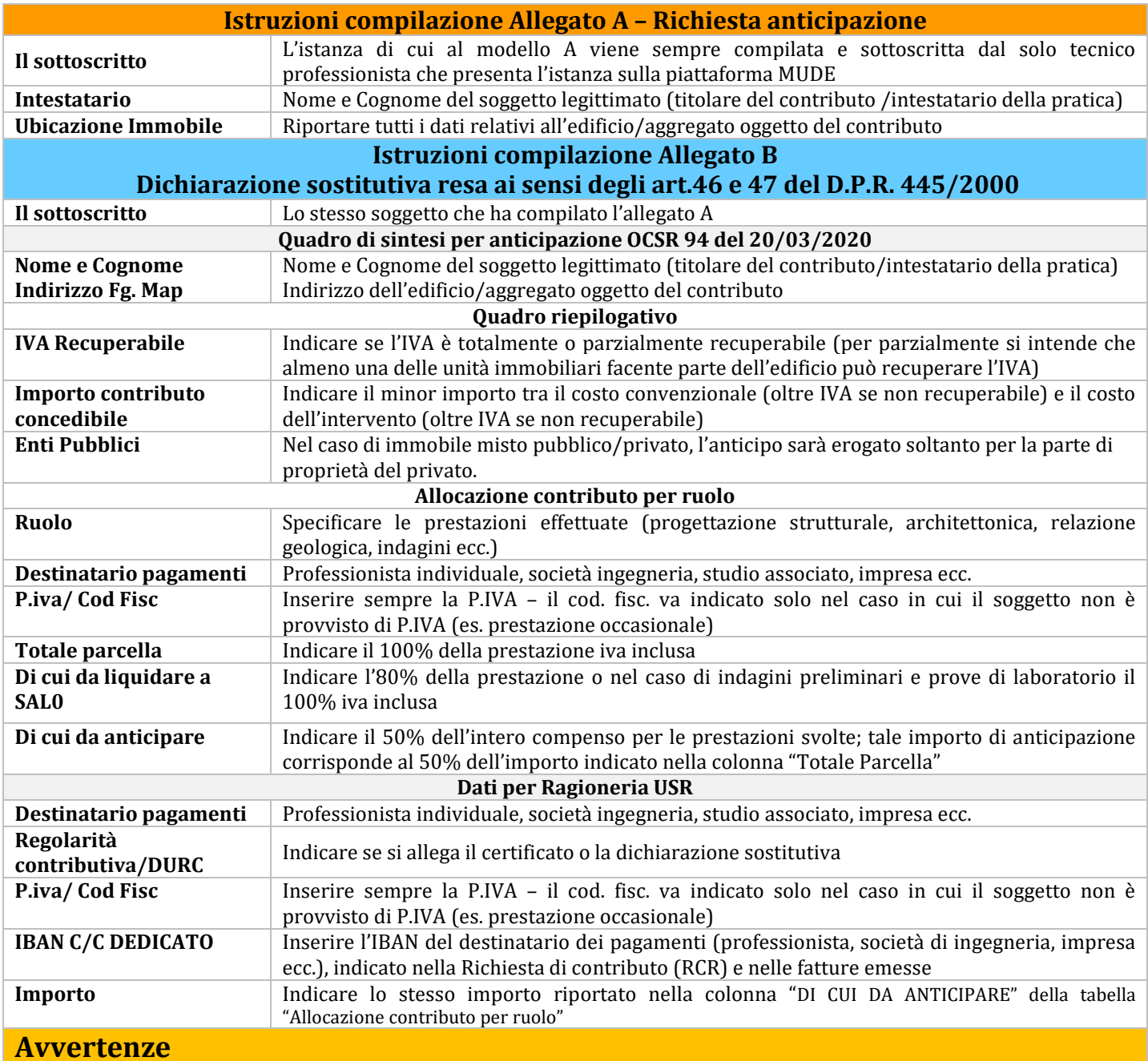

## **Si rammenta che:**

**1.**la richiesta di anticipazione deve avvenire esclusivamente attraverso la piattaforma informatica "MUDE" con la modalità di integrazione volontaria del professionista al corrispondente fascicolo utilizzando la tipologia di allegato: "Anticipazione prof." e inserendo i tre allegati obbligatori in essa contenuti. Per ulteriori informazioni sulle modalità di compilazione dell'integrazione documentale fare riferimento alla guida pubblicata al seguente link: **<https://sisma2016.gov.it/guide-e-utilita/>**

**2.**le richieste di anticipazione possono essere presentate anche in relazione alle domande di contributo già caricate alla data di entrata in vigore dell'OCSR 94 del 20/03/2020, nella piattaforma informatica MUDE, per le quali non sia stato adottato il provvedimento di concessione del contributo.

**3.**In caso di mancanza di copia conforme di DURC valido è possibile autocertificare la regolarità contributiva utilizzando il modello "Dichiarazione sostitutiva DURC" per importi in capo al professionista o impresa non superiori a  $\epsilon$  20.000,00 scaricabile al seguente link: **<https://sisma2016.gov.it/modulistica/>**